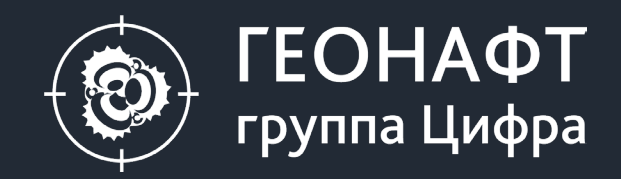

# **ПК ГЕОНАФТ 3.9** Что нового?

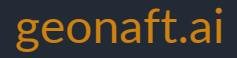

## **Что нового в Геонафт 3.9?**

#### **1. Выгрузка кривых из ПО**

- Экспорт кривых в las файл с заданным шагом по глубине
- Экспорт кривых в заданном интервале

#### **2. Обновление структурных поверхностей**

- Обновление по маркерам в опорных скважинах
- Обновление с использованием результатов геонавигационного сопровождения бурения (сценарии).

#### **3. Петрофизика**

• Модуль ЭЛМО для построения объемной элементной модели горных пород

#### **4. Модуль Увязка кривых**

• Синхронизация треков, расширенные настройки сохранения результатов

#### **5. Модуль Гистограмма**

• Сохранение модуля, возможность закрытия модуля и его повторного открытия с сохранением всех настроек

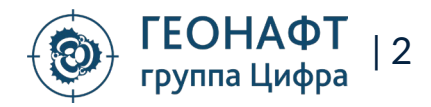

#### **Экспорт кривых в las файл в заданном интервале и с заданным шагом по глубине Настройки экспорта кривых Сохранение участка кривой, заданного в**

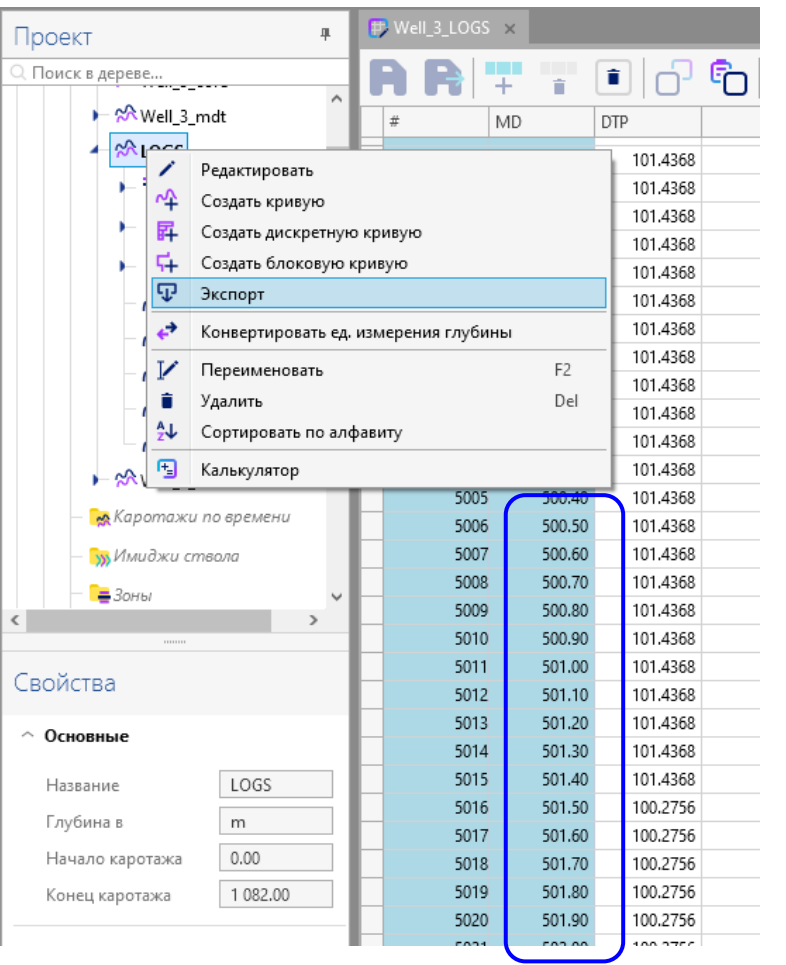

**Исходная дискретизация кривой (например, 0.1м)**

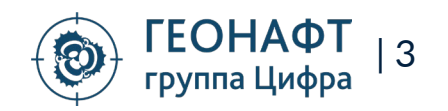

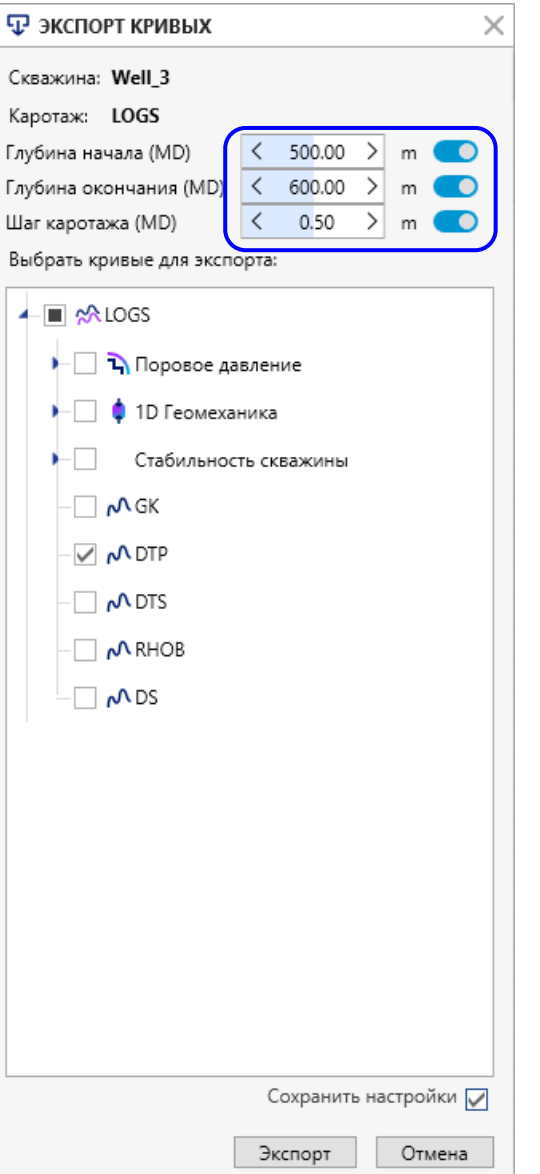

### **настройках экспорта**

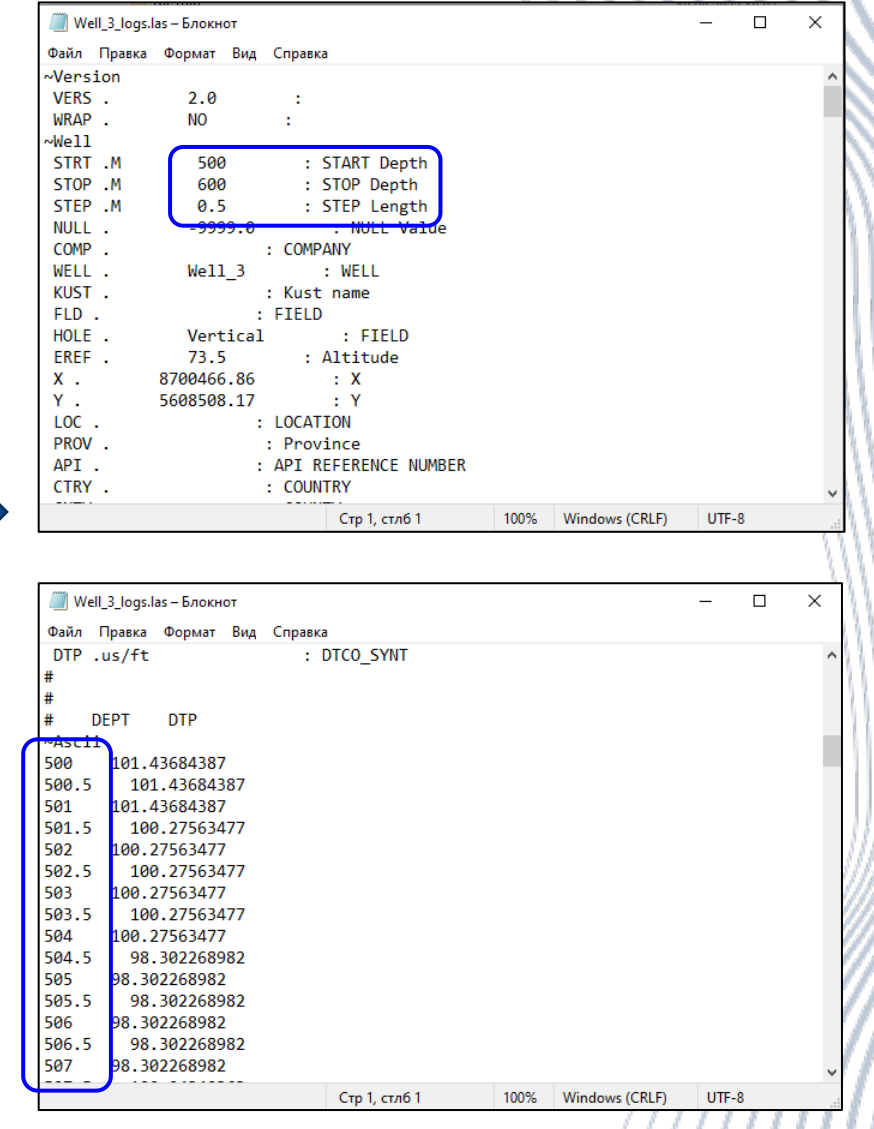

#### **Сохранение кривой с заданной дискретизацией**

### **Обновление поверхности на основе отбивок в скважинах**

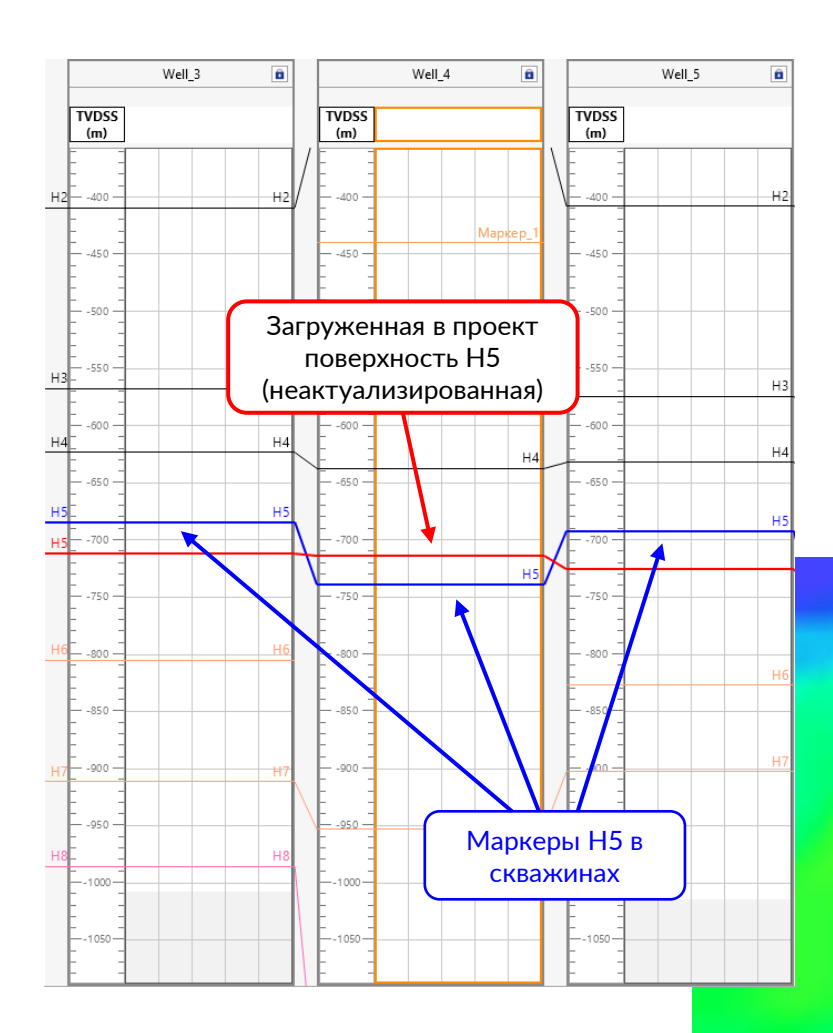

Для актуализации:

- пользователь может выбирать одну/несколько скважин
- доступны методы обратных взвешенных расстояний или метод естественных соседей
- пользователь может устанавливать радиус влияния скважин

 $\bigcap$ 

 $\overline{\bigcirc}^{\text{Well 3}}$ 

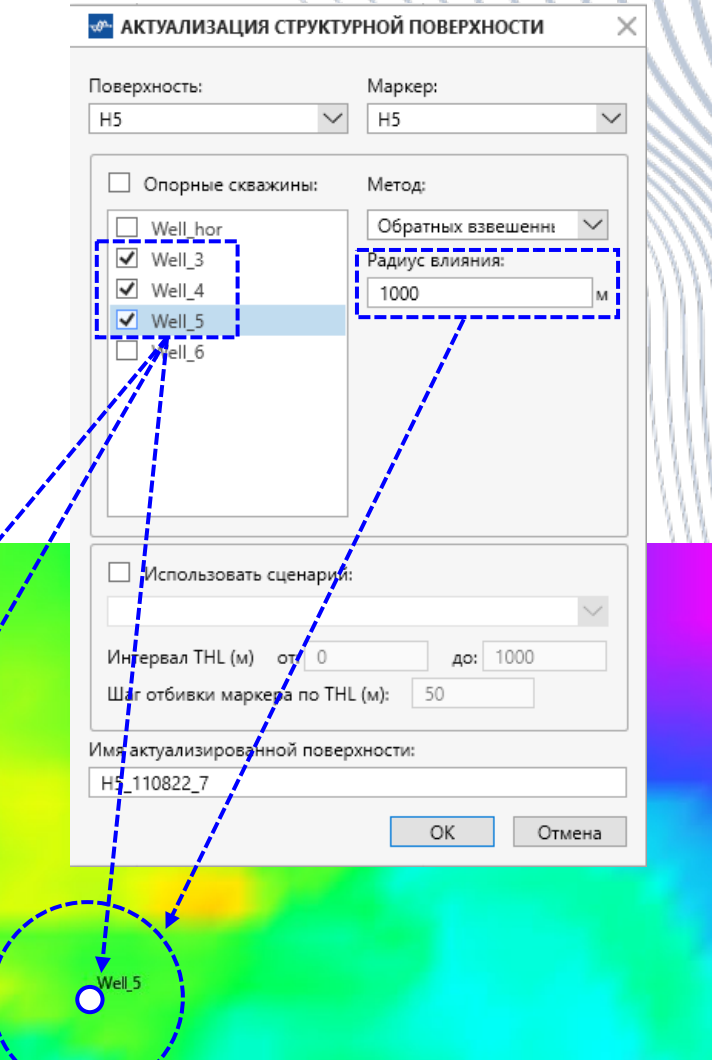

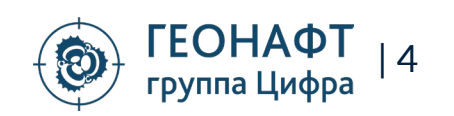

### **Обновление поверхности на основе отбивок в скважинах**

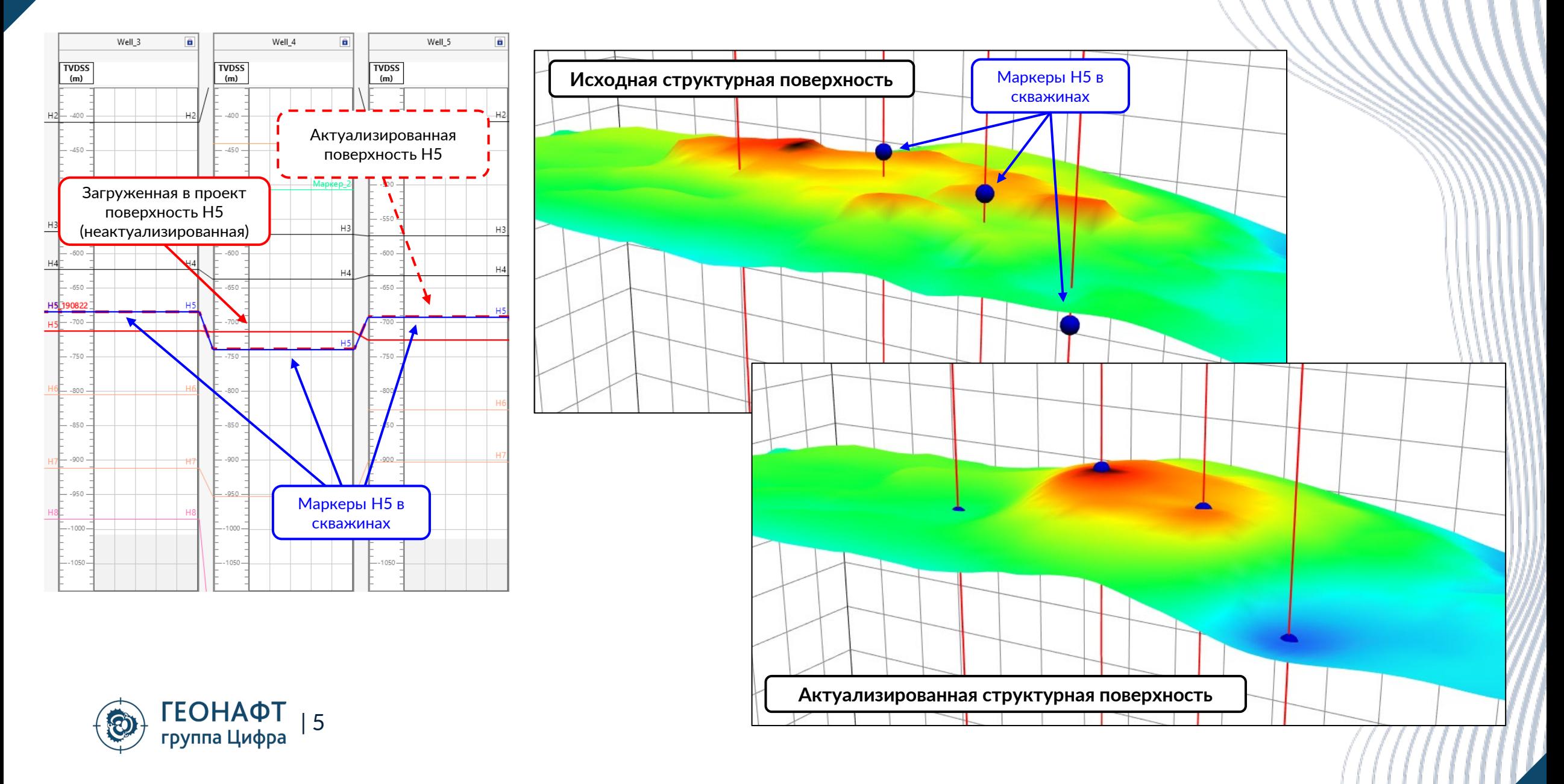

### **Обновление поверхности на основе геонавигационной модели (по сценарию)**

### **Окна геонавигации (сценарий)**

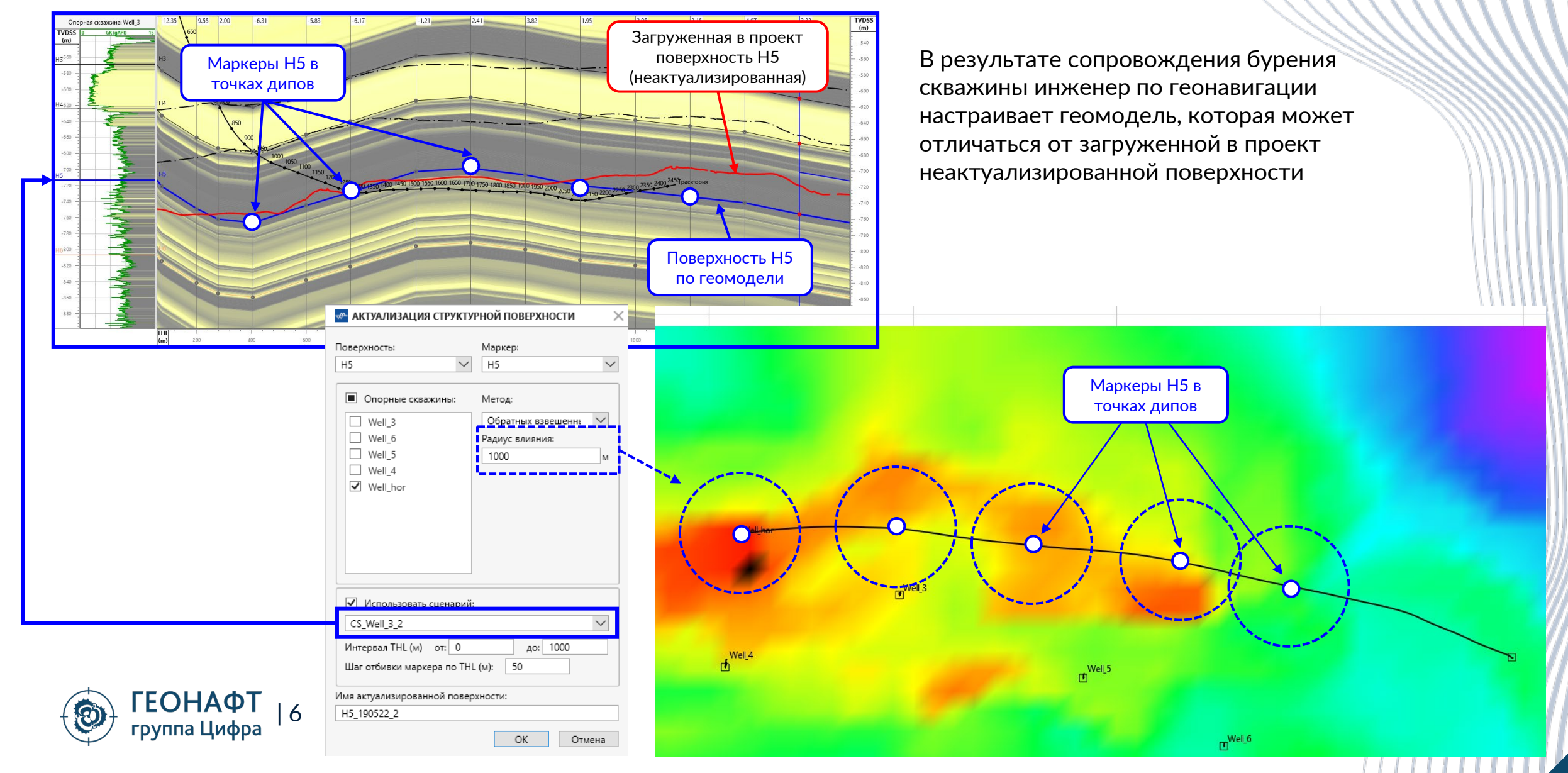

### **Обновление поверхности на основе геонавигационной модели**

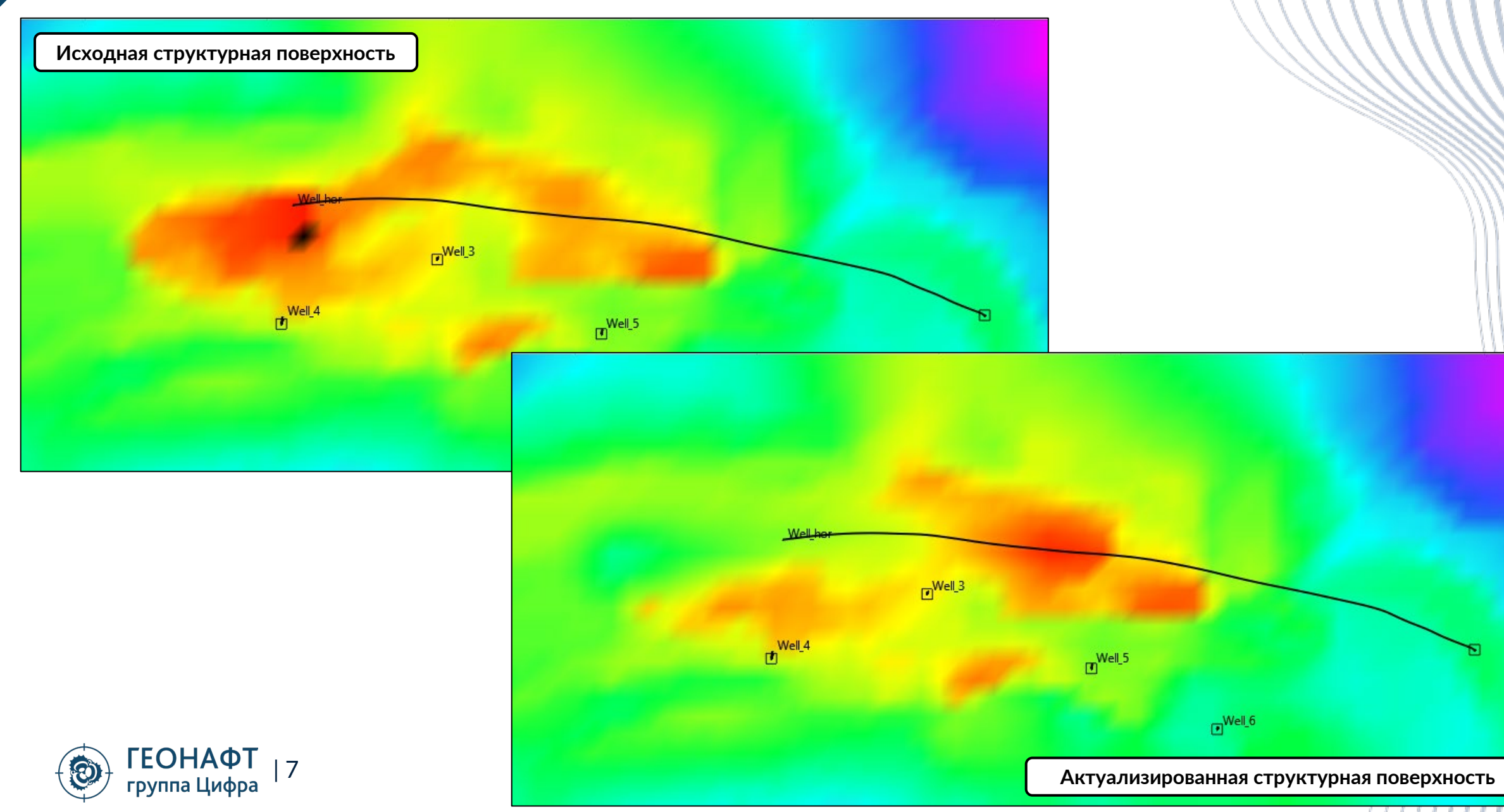

### **Модуль ЭЛМО – построение объемной элементной модели горных пород**

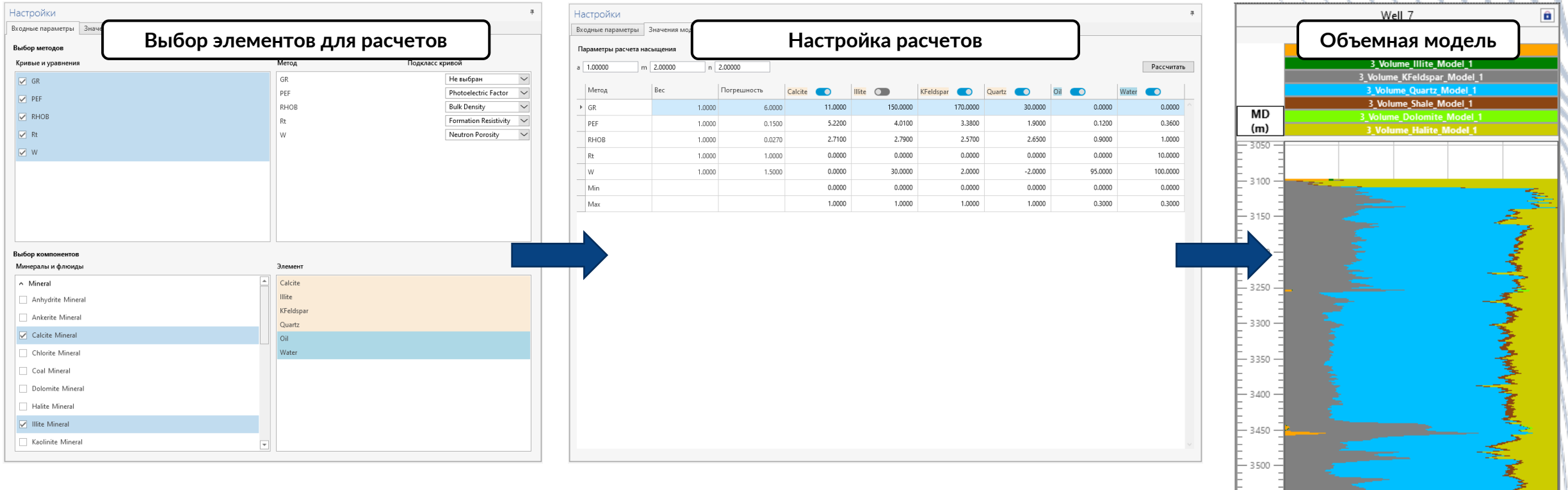

- Построение объемной элементной модели выполняется на основе каротажных данных, загруженных в Проект.
- Пользователь имеет возможность выбора элементов для расчетов, а также настройки расчетов для каждого элемента по отдельности.
- Результаты расчетов сохраняются в Дереве проекта и доступны для использования во всех расчетных модулях.

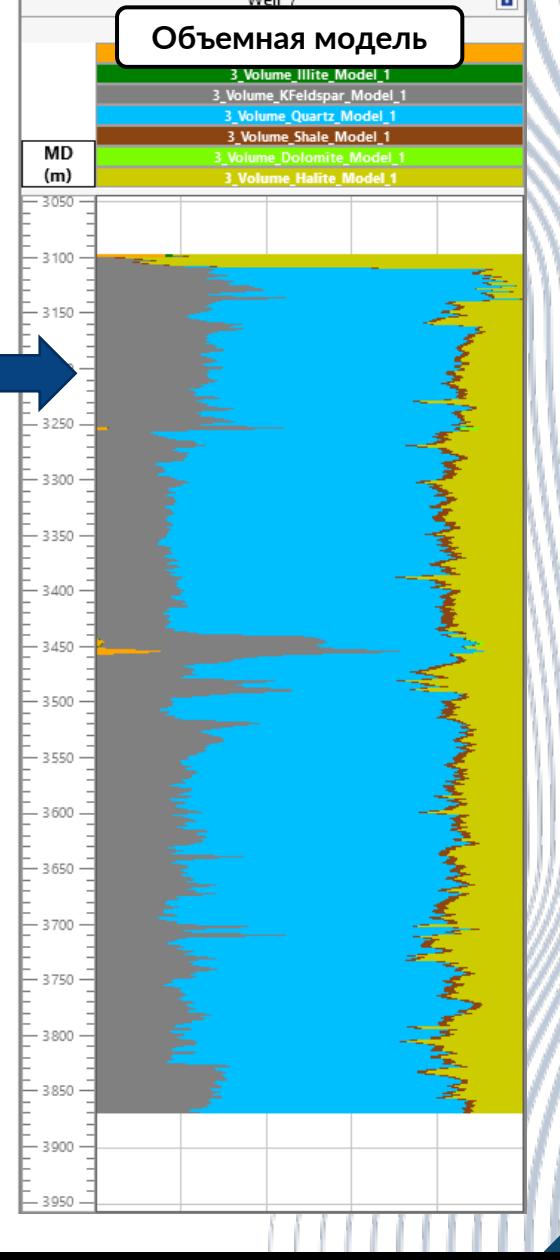

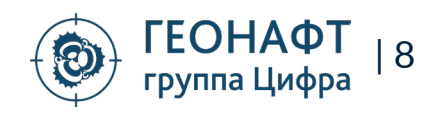

### **Увязка кривых. Доработка модуля**

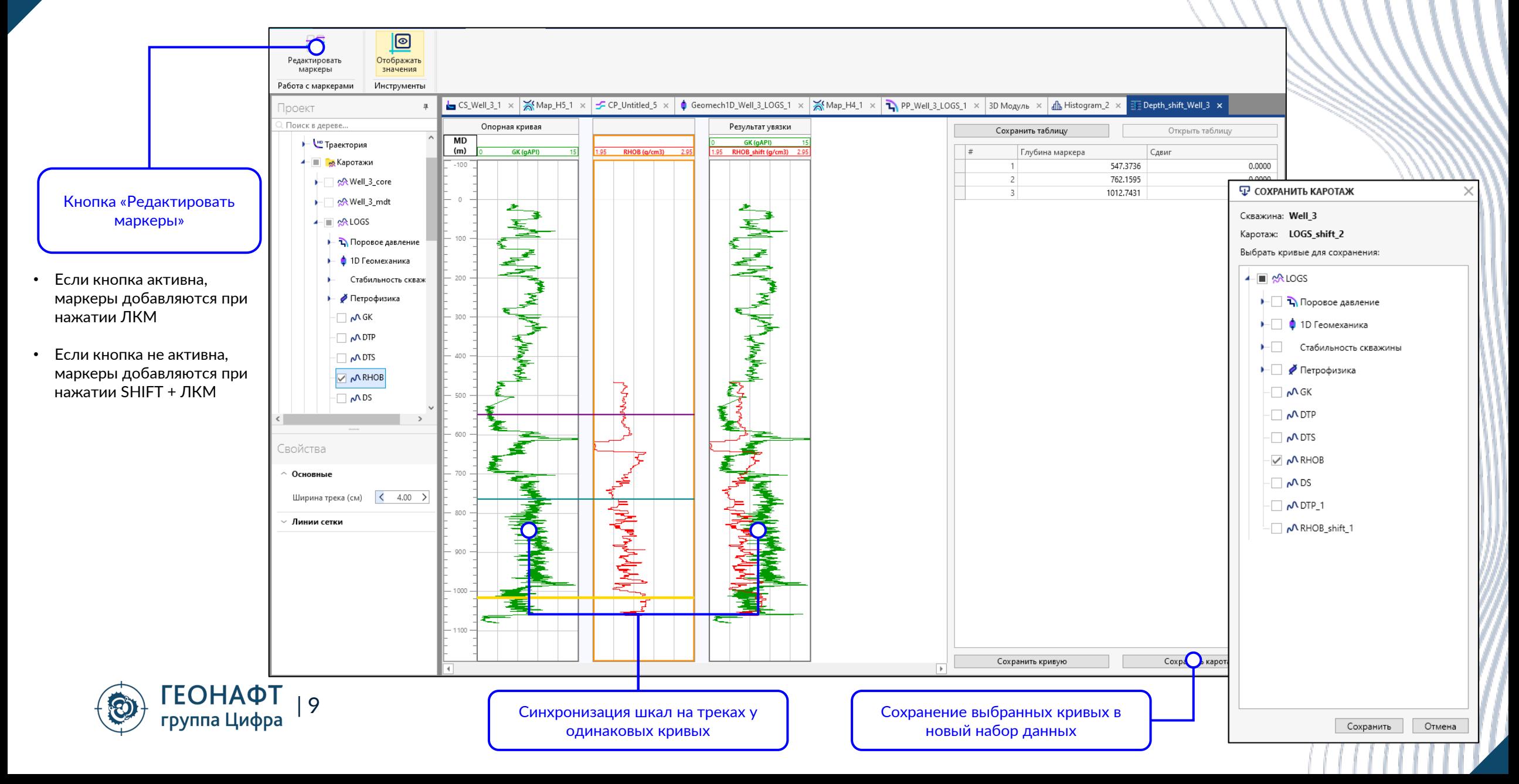

### **Сохранение модуля Гистограмма в Дереве проекта**

**ГЕОНАФТ**<br>группа Цифра

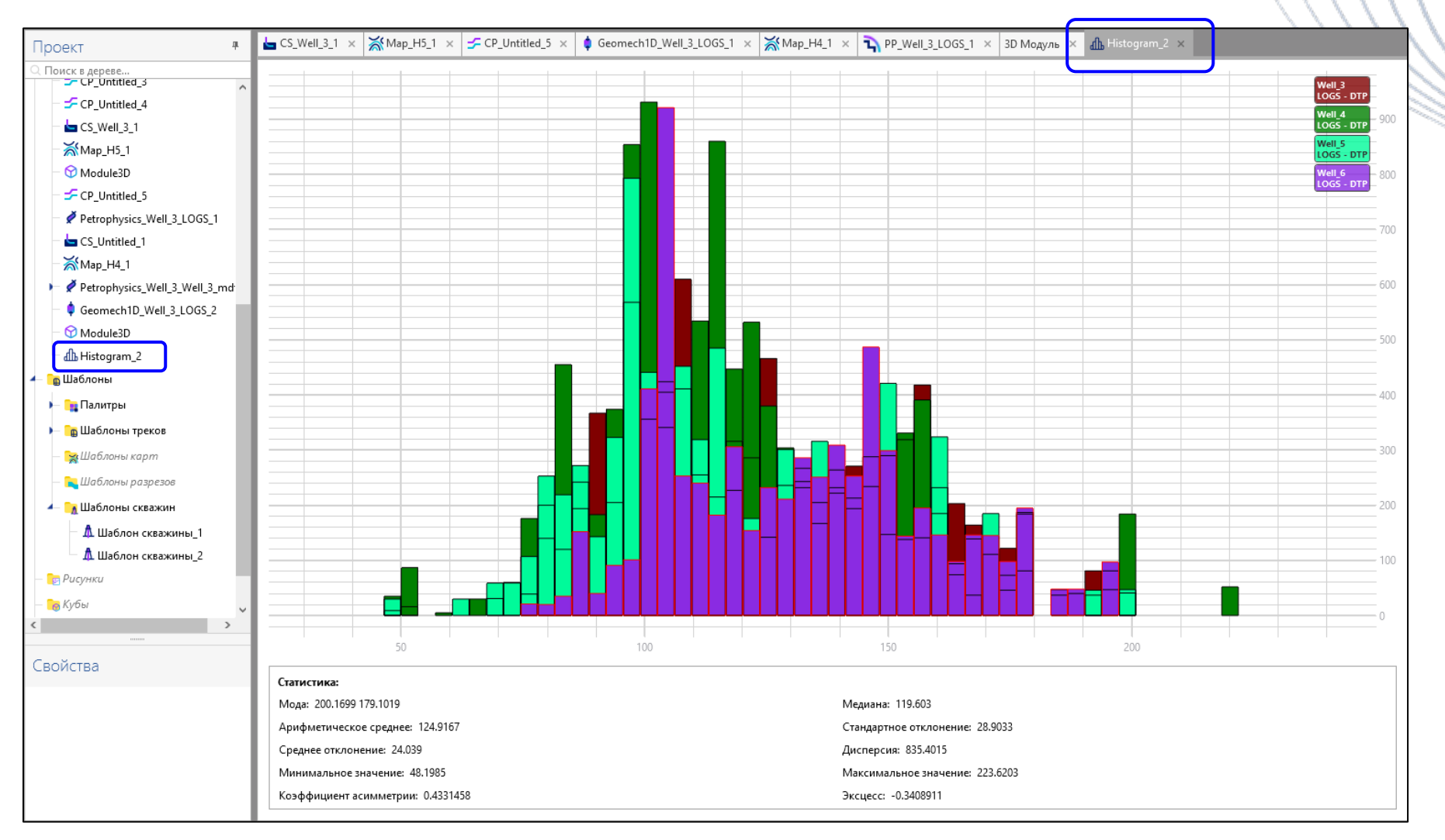

• При открытии модуля Гистограмма он автоматически сохраняется в дереве проекта в папке Модули.

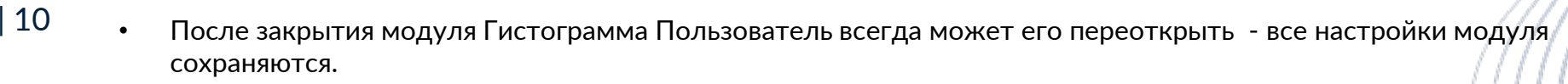

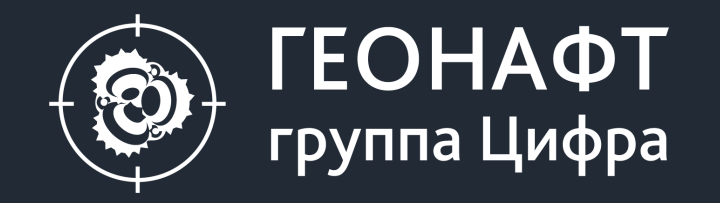

### 119234, Москва, ул. Ленинские горы, владение 1, строение 75 Д, помещение 2

info@geonaft.ai

geonaft.ai | zyfra.com

Спасибо за внимание!

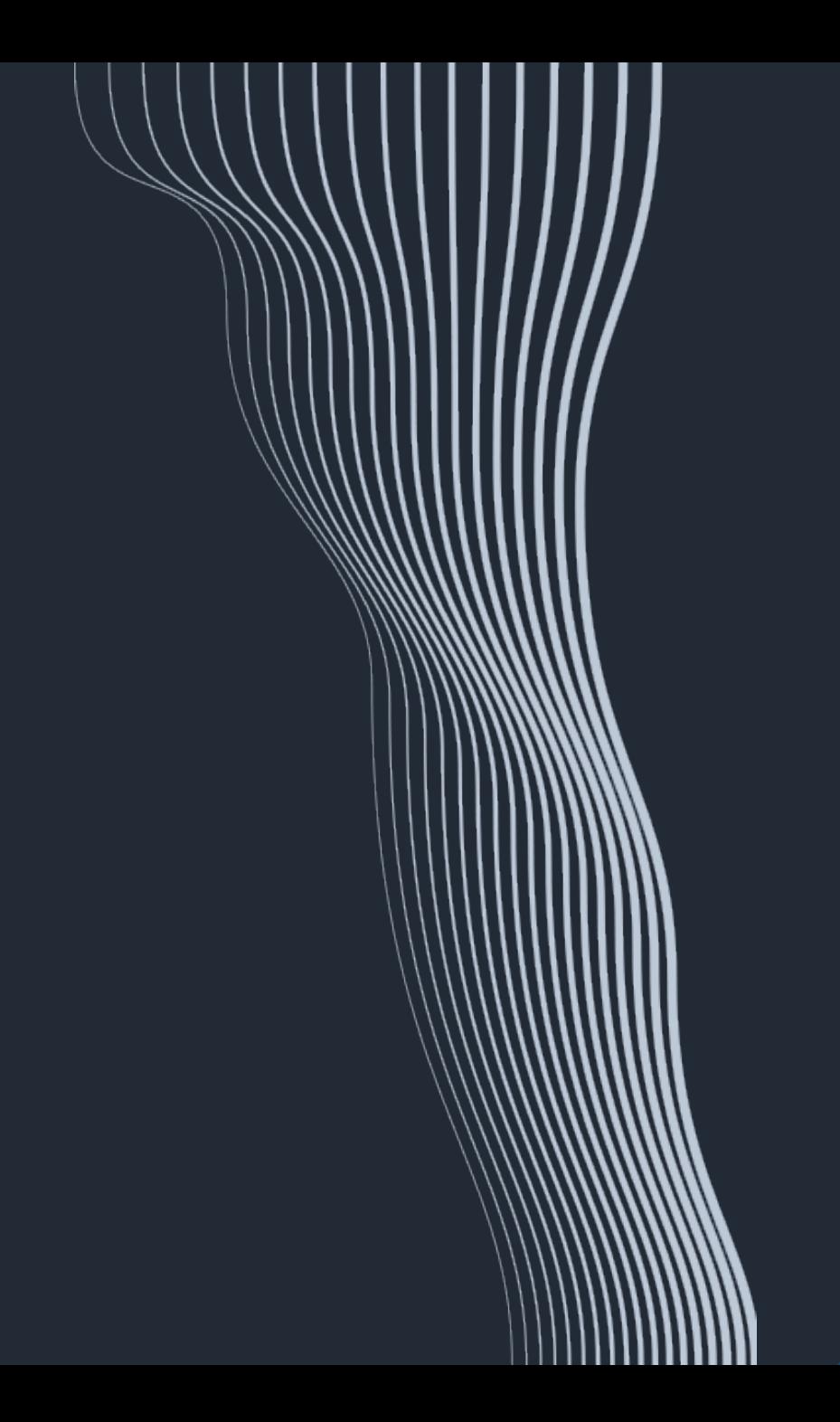